# **quica Documentation**

*Release 0.2.5*

**Federico Bianchi**

**Nov 09, 2020**

# **CONTENTS:**

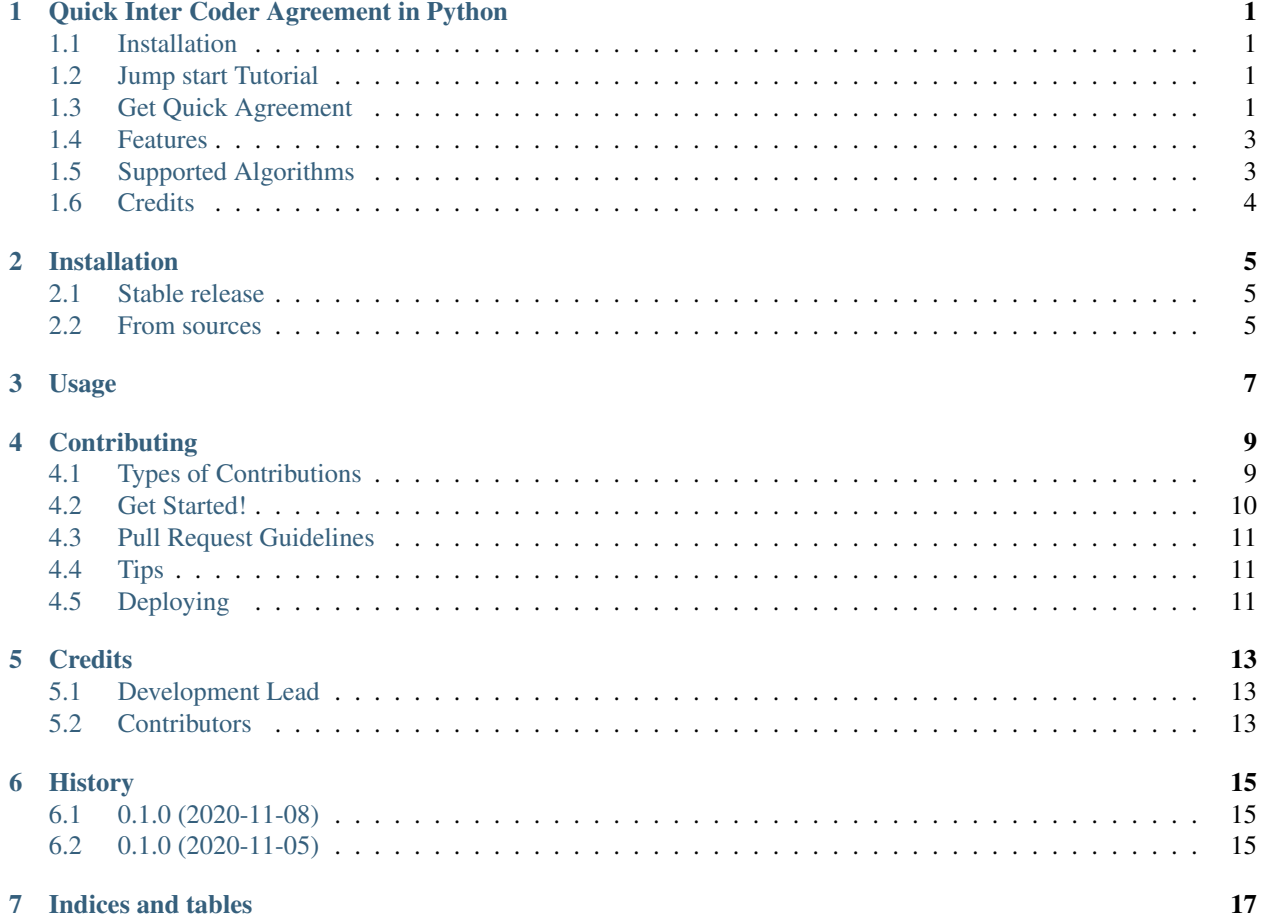

**ONE**

## **QUICK INTER CODER AGREEMENT IN PYTHON**

<span id="page-4-0"></span>Quica (Quick Inter Coder Agreement in Python) is a tool to run inter coder agreement pipelines in an easy and effective way. Multiple measures are run and results are collected in a single table than can be easily exported in Latex. quica supports binary or multiple coders.

Quick Inter Coder Agreement in Python

- Free software: MIT license
- Documentation: [https://quica.readthedocs.io.](https://quica.readthedocs.io)

### <span id="page-4-1"></span>**1.1 Installation**

pip install -U quica

### <span id="page-4-2"></span>**1.2 Jump start Tutorial**

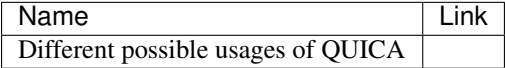

### <span id="page-4-3"></span>**1.3 Get Quick Agreement**

If you already have a python dataframe you can run Quica with few liens of code! Let's assume you have two coders; we will create a pandas dataframe just to show how to use the library. As for now, we support only integer values and we still have not included weighting.

```
from quica.quica import Quica
import pandas as pd
\text{coder}_1 = [0, 1, 0, 1, 0, 1]coder_3 = [0, 1, 0, 1, 0, 0]dataframe = pd.DataFrame({"coder1" : coder_1,
              "coder3" : coder_3})
quica = Quica(dataframe=dataframe)
print(quica.get_results())
```
#### This is the expected output:

 $Out[1]:$ score names krippendorff 0.685714 fleiss 0.666667 scotts 0.657143 raw 0.833333 mace 0.426531 cohen 0.666667

It was pretty easy to get all the scores, right? What if we do not have a pandas dataframe? what if we want to directly get the latex table to put into the paper? worry not, my friend: it's easier done than said!

```
from quica.measures.irr import *
from quica.dataset.dataset import IRRDataset
from quica.quica import Quica
code_1 = [0, 1, 0, 1, 0, 1]code_2 = [0, 1, 0, 1, 0, 0]disagreeing_coders = [coder_1, coder_3]
disagreeing_dataset = IRRDataset(disagreeing_coders)
quica = Quica(disagreeing_dataset)
print(quica.get_results())
print(quica.get_latex())
```
you should get this in output, note that the latex table requires the booktabs package:

 $Out[1]:$ score names krippendorff 0.685714 fleiss 0.666667 scotts 0.657143 raw 0.833333 mace 0.426531 cohen 0.666667 Out[2]: \begin{tabular}{lr}

(continues on next page)

(continued from previous page)

```
\toprule
\{\} & score \setminusnames \& \&\midrule
krippendorff \& 0.685714 \\
fleiss & 0.666667 \\
scotts & 0.657143 \\
raw & 0.833333 \\
mace \& 0.426531 \setminus \cohen & 0.666667 \\
\bottomrule
\end{tabular}
```
### <span id="page-6-0"></span>**1.4 Features**

```
from quica.measures.irr import *
from quica.dataset.dataset import IRRDataset
from quica.quica import Quica
coder_1 = [0, 1, 0, 1, 0, 1]code_2 = [0, 1, 0, 1, 0, 1]coder_3 = [0, 1, 0, 1, 0, 0]agreeing_coders = [coder_1, coder_2]
agreeing_dataset = IRRDataset(agreeing_coders)
disagreeing_coders = [coder_1, coder_3]
disagreeing_dataset = IRRDataset(disagreeing_coders)
kri = Krippendorff()
cohen = CohensK()
assert kri.compute_irr(agreeing_dataset) == 1
assert kri.compute irr(agreeing dataset) == 1
assert cohen.compute_irr(disagreeing_dataset) < 1
assert cohen.compute_irr(disagreeing_dataset) < 1
```
### <span id="page-6-1"></span>**1.5 Supported Algorithms**

- MACE (Multi-Annotator Competence Estimation)
	- Hovy, D., Berg-Kirkpatrick, T., Vaswani, A., & Hovy, E. (2013, June). Learning whom to trust with MACE. In Proceedings of the 2013 Conference of the North American Chapter of the Association for Computational Linguistics: Human Language Technologies (pp. 1120-1130).
	- We define the inter coder agreeement as the average competence of the users.
- Krippendorff's Alpha
- Cohens' K
- Fleiss' K
- Scotts' PI

• Raw Agreement: Standard Accuracy

# <span id="page-7-0"></span>**1.6 Credits**

This package was created with [Cookiecutter](https://github.com/audreyr/cookiecutter) and the [audreyr/cookiecutter-pypackage](https://github.com/audreyr/cookiecutter-pypackage) project template. Thanks to Pietro Lesci and Dirk Hovy for their implementation of MACE.

### **TWO**

### **INSTALLATION**

#### <span id="page-8-1"></span><span id="page-8-0"></span>**2.1 Stable release**

To install quica, run this command in your terminal:

**\$** pip install quica

This is the preferred method to install quica, as it will always install the most recent stable release.

If you don't have [pip](https://pip.pypa.io) installed, this [Python installation guide](http://docs.python-guide.org/en/latest/starting/installation/) can guide you through the process.

### <span id="page-8-2"></span>**2.2 From sources**

The sources for quica can be downloaded from the [Github repo.](https://github.com/vinid/quica)

You can either clone the public repository:

```
$ git clone git://github.com/vinid/quica
```
Or download the [tarball:](https://github.com/vinid/quica/tarball/master)

**\$** curl -OJL https://github.com/vinid/quica/tarball/master

Once you have a copy of the source, you can install it with:

**\$** python setup.py install

**THREE**

**USAGE**

<span id="page-10-0"></span>To use quica in a project:

**import quica**

**FOUR**

### **CONTRIBUTING**

<span id="page-12-0"></span>Contributions are welcome, and they are greatly appreciated! Every little bit helps, and credit will always be given. You can contribute in many ways:

# <span id="page-12-1"></span>**4.1 Types of Contributions**

#### **4.1.1 Report Bugs**

Report bugs at [https://github.com/vinid/quica/issues.](https://github.com/vinid/quica/issues)

If you are reporting a bug, please include:

- Your operating system name and version.
- Any details about your local setup that might be helpful in troubleshooting.
- Detailed steps to reproduce the bug.

#### **4.1.2 Fix Bugs**

Look through the GitHub issues for bugs. Anything tagged with "bug" and "help wanted" is open to whoever wants to implement it.

#### **4.1.3 Implement Features**

Look through the GitHub issues for features. Anything tagged with "enhancement" and "help wanted" is open to whoever wants to implement it.

#### **4.1.4 Write Documentation**

quica could always use more documentation, whether as part of the official quica docs, in docstrings, or even on the web in blog posts, articles, and such.

#### **4.1.5 Submit Feedback**

The best way to send feedback is to file an issue at [https://github.com/vinid/quica/issues.](https://github.com/vinid/quica/issues)

If you are proposing a feature:

- Explain in detail how it would work.
- Keep the scope as narrow as possible, to make it easier to implement.
- Remember that this is a volunteer-driven project, and that contributions are welcome :)

### <span id="page-13-0"></span>**4.2 Get Started!**

Ready to contribute? Here's how to set up *quica* for local development.

- 1. Fork the *quica* repo on GitHub.
- 2. Clone your fork locally:

\$ git clone git@github.com:your\_name\_here/quica.git

3. Install your local copy into a virtualenv. Assuming you have virtualenvwrapper installed, this is how you set up your fork for local development:

```
$ mkvirtualenv quica
$ cd quica/
$ python setup.py develop
```
4. Create a branch for local development:

```
$ git checkout -b name-of-your-bugfix-or-feature
```
Now you can make your changes locally.

5. When you're done making changes, check that your changes pass flake8 and the tests, including testing other Python versions with tox:

```
$ flake8 quica tests
$ python setup.py test or pytest
$ tox
```
To get flake8 and tox, just pip install them into your virtualenv.

6. Commit your changes and push your branch to GitHub:

```
$ git add .
$ git commit -m "Your detailed description of your changes."
$ git push origin name-of-your-bugfix-or-feature
```
7. Submit a pull request through the GitHub website.

# <span id="page-14-0"></span>**4.3 Pull Request Guidelines**

Before you submit a pull request, check that it meets these guidelines:

- 1. The pull request should include tests.
- 2. If the pull request adds functionality, the docs should be updated. Put your new functionality into a function with a docstring, and add the feature to the list in README.rst.
- 3. The pull request should work for Python 3.5, 3.6, 3.7 and 3.8, and for PyPy. Check [https://travis-ci.com/vinid/](https://travis-ci.com/vinid/quica/pull_requests) [quica/pull\\_requests](https://travis-ci.com/vinid/quica/pull_requests) and make sure that the tests pass for all supported Python versions.

# <span id="page-14-1"></span>**4.4 Tips**

To run a subset of tests:

```
$ pytest tests.test_quica
```
# <span id="page-14-2"></span>**4.5 Deploying**

A reminder for the maintainers on how to deploy. Make sure all your changes are committed (including an entry in HISTORY.rst). Then run:

```
$ bump2version patch # possible: major / minor / patch
$ git push
$ git push --tags
```
Travis will then deploy to PyPI if tests pass.

### **FIVE**

## **CREDITS**

# <span id="page-16-1"></span><span id="page-16-0"></span>**5.1 Development Lead**

• Federico Bianchi [<f.bianchi@unibocconi.it>](mailto:f.bianchi@unibocconi.it)

# <span id="page-16-2"></span>**5.2 Contributors**

None yet. Why not be the first?

### **SIX**

# **HISTORY**

# <span id="page-18-1"></span><span id="page-18-0"></span>**6.1 0.1.0 (2020-11-08)**

- New API to get the output
- Fixed test cases
- Extended documentation on the README file

# <span id="page-18-2"></span>**6.2 0.1.0 (2020-11-05)**

• First release on PyPI.

# **SEVEN**

# **INDICES AND TABLES**

- <span id="page-20-0"></span>• genindex
- modindex
- search